## <span id="page-0-0"></span>Table des matières :

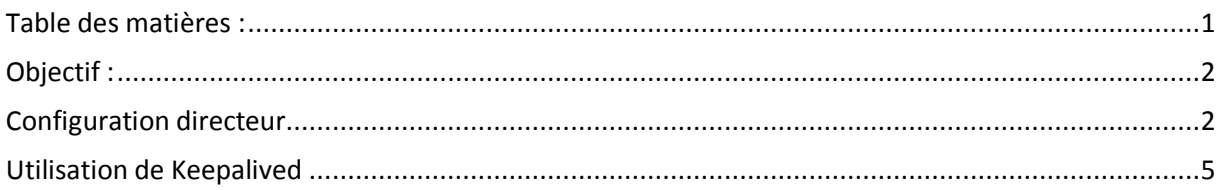

# Avant-Propos

#### Compétences :

- A1.1.1 Analyse du cahier des charges d'un service à produire
- A1.2.4 Déterminer des tests nécessaires à la validation d'un service
- A1.3.2 Définition des éléments nécessaires à la continuité d'un service
- A2.2.3 Réponse à une interruption de service
- A4.1.9 Rédaction d'une documentation technique

Il s'agit d'un équilibreur de charge permettant non seulement de redonner un service (comme un serveur Apache, un serveur LDAP), mais également d'équilibrer la charge induite des réquètes générées par les clients.

Le serveur LVS est généralement appelé directeur.

Keepalived répond entièrement aux besoins de haute disponibilité en équilibrage de charge, keepalived fournit le nécessaire à la mise en place des services LVS et au contrôle des services en vérifiant la santé des services sur les serveurs réels.

Keepalived utilise vrrp. Cela a deux avantages. Le premier est l'utilisation de plusieurs directeurs si tous utilisent keepalived. Si le maître tombe en panne, un backup prend sa place. Le second avantage est que la configuration de keepalived avec vrrp, y compris sur un directeur seul, met en place l'ensemble des VIP automatiquement sans aucune intervention. Le routeur maitre va automatiquement configurer les IP des LVS et de la passerelle virtuelle au niveau des différentes interfaces réseau sans aucune configuration manuelle de l'administrateur (ifconfig, ifup, ifdown, etc..).

L'utilisation de keepalived permet de se dispense r de l'utilisation des autres commandes de gestion du réseau et du LVS. La configuration du LVS est centralisée au sein d'un fichier à la syntaxe simple et claire. Les modifications des LVS ne nécessitent qu'un rechargement de ce fichier par keepalived sans interruption de service.

#### [Keepalived]

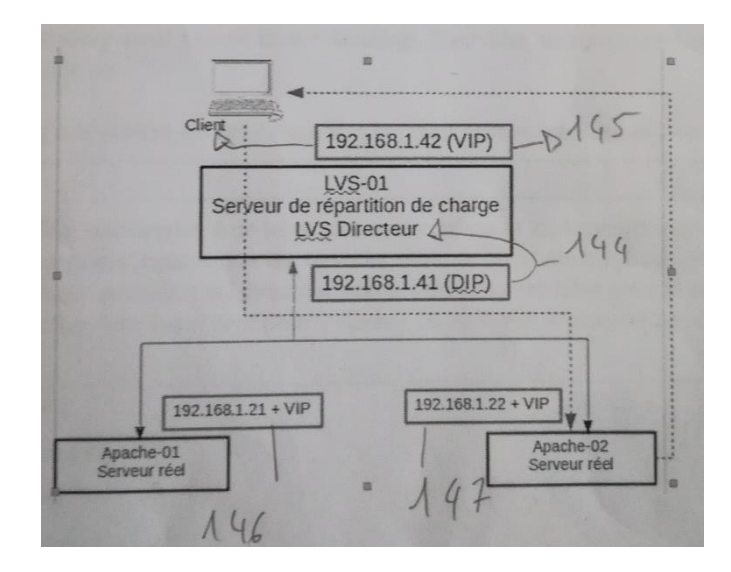

## <span id="page-1-0"></span>Objectif :

Dans cette procédure, nous allons montrer comment installer et configurer un serveur équilibrage de charges au moyen du service Keepalived sous Debian.

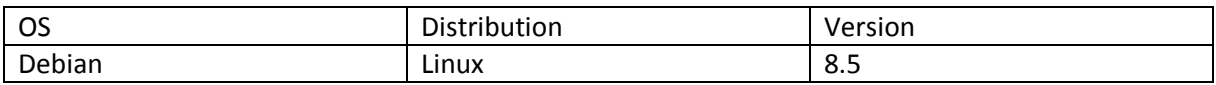

## <span id="page-1-1"></span>Configuration directeur

On installe ipvsadm

## root@mariette:~# apt-get update\_

« apt-get install ipvsadm »

On saisit ensuite une adresse up virtuelle, il faut la déclarer au niveau de l'interface réseau du directeur.

.144 pour le directeur et .145 pour le client virtuel

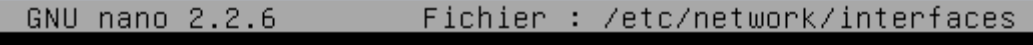

liface ethO inet static address 192.196.1.144 netmask 255.255.255.0 gateway 192.168.1.254 This is an autoconfigured IPv6 interface iface ethO inet6 auto auto bond0 iface bond0 inet static address 192.168.1.145 netmask 255.255.255.255 broadcast 192.168.1.255 netwirk 192.168.1.0

On ajoute ensuite la ligne suivante dans le fichier :

root@directeur:/etc/modprobe.d# nano bond.conf\_

GNU nano 2.2.6

Fichier : bond.conf

alias bond0 bonding

On démarre l'interface :

## root@directeur:/etc/modprobe.d# ifup bond0

On ajoute ensuite la commande ci-dessous pour ajouter un service, préciser le protocole tcp, suivi de son adresse ip du service et du port à équilibrer, Enfin l'option –s spécifie la politique de répartition. Dans le cas présent, il s'agit du mode Round Robin (notée rr)

noot@dinecteur:/etc/modprobe.d# ipvsadm -A -t 192.168.1.145:80 -s rr.

Après cela, il faut ajouter les serveurs réels proposant le service web

## :00t@directeur:/etc/modprobe.d# ipvsadm –a –t 192.168.1.145:80 –r 192.168.1.146 180 –g –w 1

root@directeur:/etc/modprobe.d# ipvsadm –a –t 192.168.1.145:80 –r 192.168.1.147:  $80 - g - w$  1.

On peut lister et vérifier la déclaration prise avant :

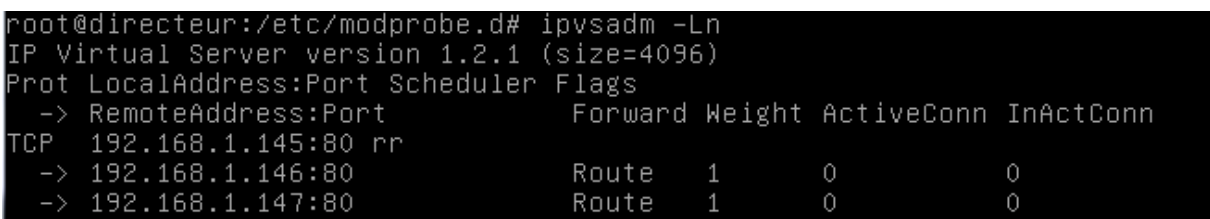

Il ne reste plus qu'à configurer les serveurs réels pour y déclarer l'adresse virtuelle VIP.

Tout d'abord il faut s's'assurer que les serveurs réels ne répondent pas aux requêtes ARP qui leur sont adressées, ça seules les requêtes venant du directeur doivent être interprétées pour le sousréseau virtuel utilisé.

Pour ce faire, on édite le fichier /etc/sysctl.conf pour y ajouter (si ligne n'existent pas déjà), les

```
enregistrements suivants : A faire dans les 2 serveurs :
```
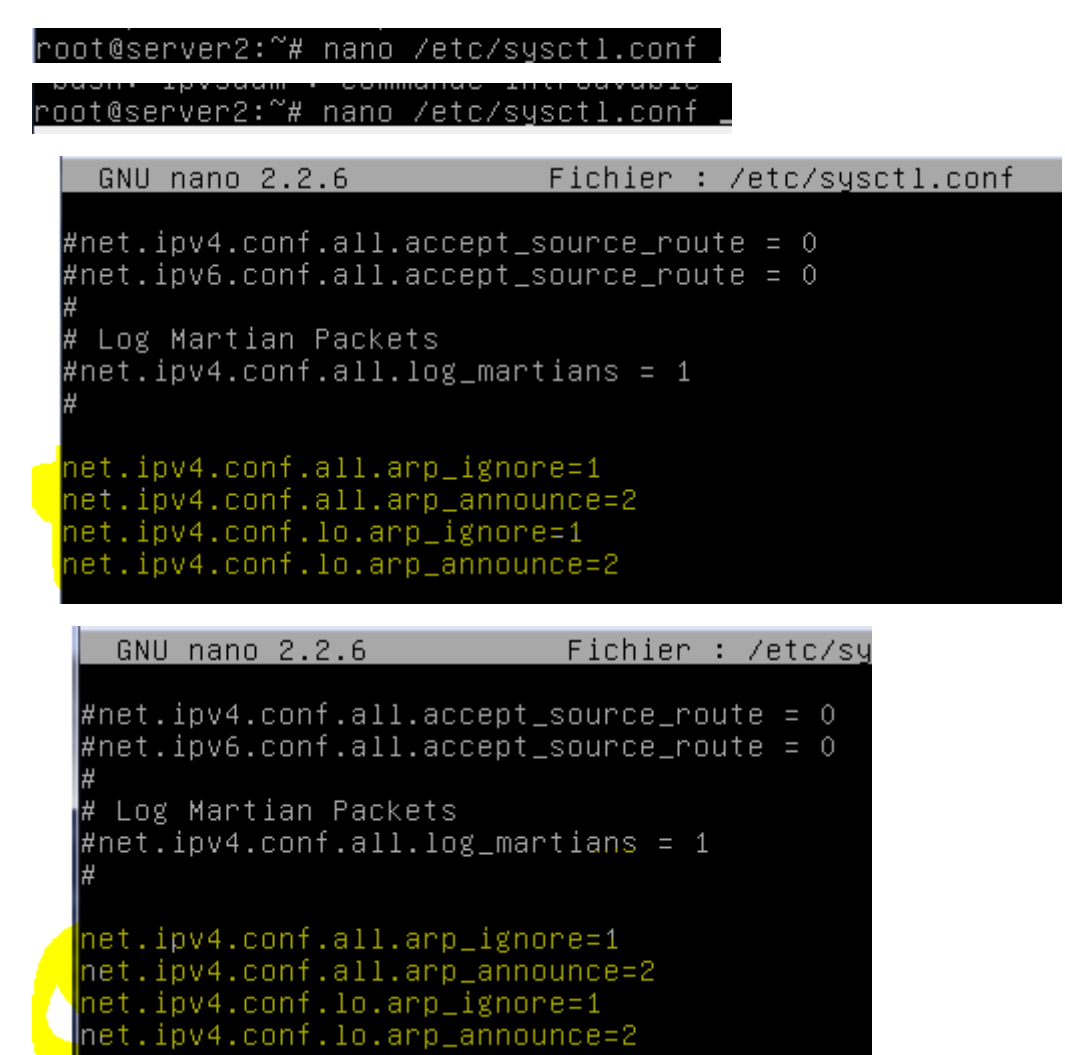

On recharge ensuite la configuration du noyau :

```
root@server2:~# sysctl -p
net.jpg104.conf. all.arp\_ignore = 1net.jpg4.com1.arp_announce = 2net.jpg104.conf.lo.arp\_ignore = 1net.jpg2.conf.lo.arp_announce = 2
```
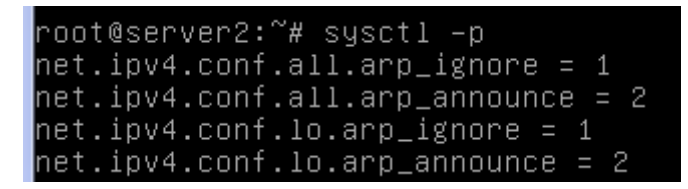

On sauvegarde la configuration du directeur :

root@directeur:~# ipvsadm –Sn > /etc/ipvsadm\_rules

On déclare ensuite l'adresse vip dans l'interface loopback

GNU nano 2.2.6 Fichier : /etc/network/interfaces This file describes the network interfaces available on y # and how to activate them. For more information, see inter source /etc/network/interfaces.d/\* # The loopback network interface auto lo iface lo inet loopback auto lo:0 iface lo:0 inet static<br>address 192.168.1.145 netmask 255.255.255.255.

root@directeur:~# service networking restart

<span id="page-4-0"></span>Utilisation de Keepalived

# A faire dans les 2 serveurs :

On installe keepallived

Fichier : /etc/network/interfaces GNU nano  $2.2.6$ 

# This file describes the network interfaces available on your syst # and how to activate them. For more information, see interfaces(5)

source /etc/network/interfaces.d/\*

 $\,\,\#$  The loopback network interface auto lo

∐iface lo inet loopback

# The primary network interface allow–hotplug ethO iface ethO inet static address 192.168.1.146<br>netmask 255.255.255.0 gateway 192.168.1.254 # This is an autoconfigured IPv6 interface liface ethO inet6 auto

root@server2:~# apt–get update ⊥

<mark>|</mark>root@server2:~# apt–get install keepalived**\_** 

On fait pareil sur le 2 ème serveur

GNU nano 2.2.6 Fichier : /etc/network/interfaces

# This file describes the network interfaces available on your sys: # and how to activate them. For more information, see interfaces(5)

source /etc/network/interfaces.d/\*

 $\#$  The loopback network interface lauto Io iface lo inet loopback

# The primary network interface allow-hotplug eth0 iface eth0 inet static<br>address 192.168.1.147<br>netmask 255.255.255.0 gateway 192.168.1.254\_

root@server2:~# apt-get update\_

root@server2:~# apt-get install keepalived\_

Apres avoir installer keepllived sur les deux serveurs :

Il faut aller configurer le fichier keepalived.conf dans « /etc/keepalived »

root@server2:/etc/keepalived# nano keepalived.conf\_

## [Keepalived]

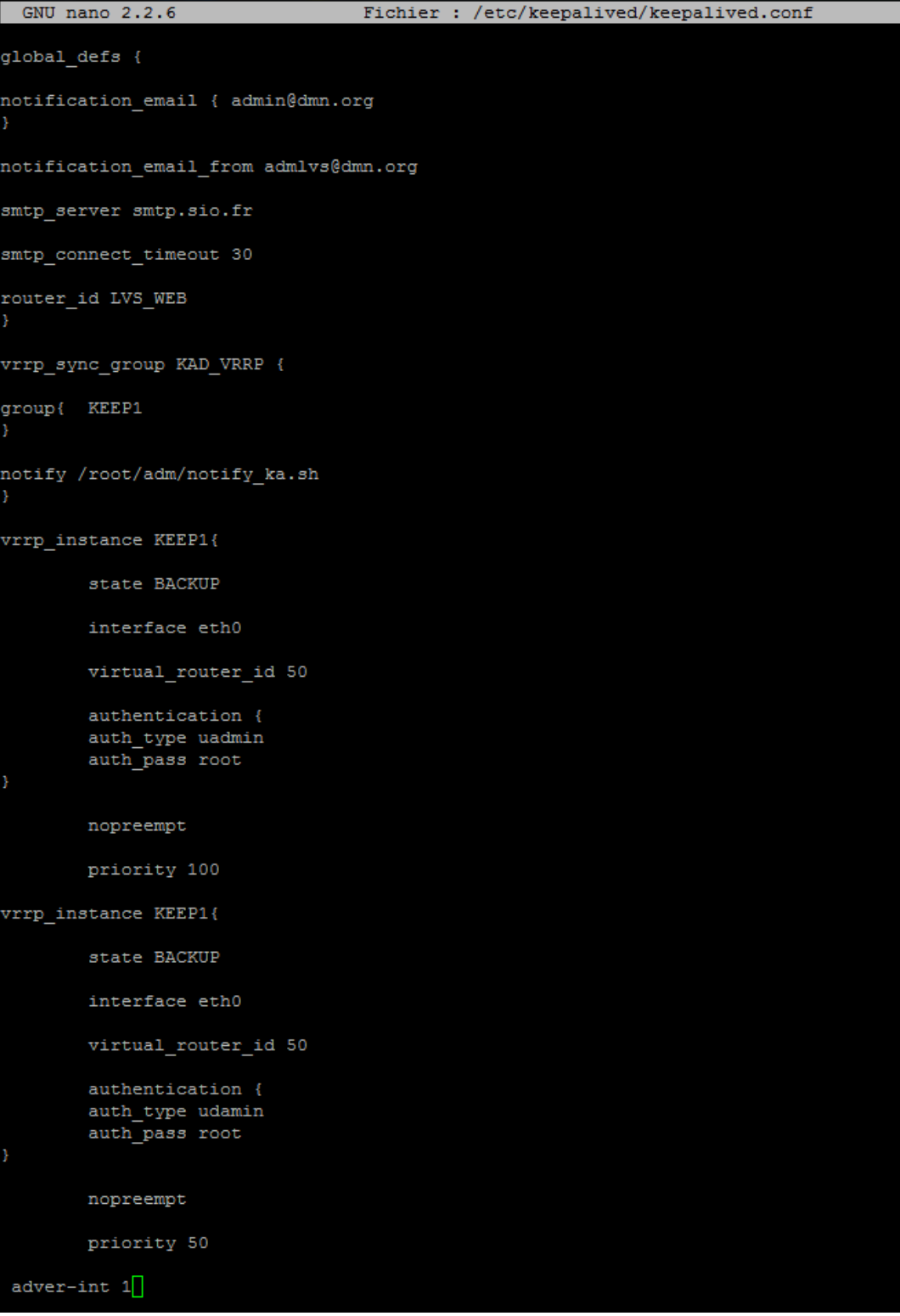

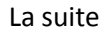

[Keepalived]

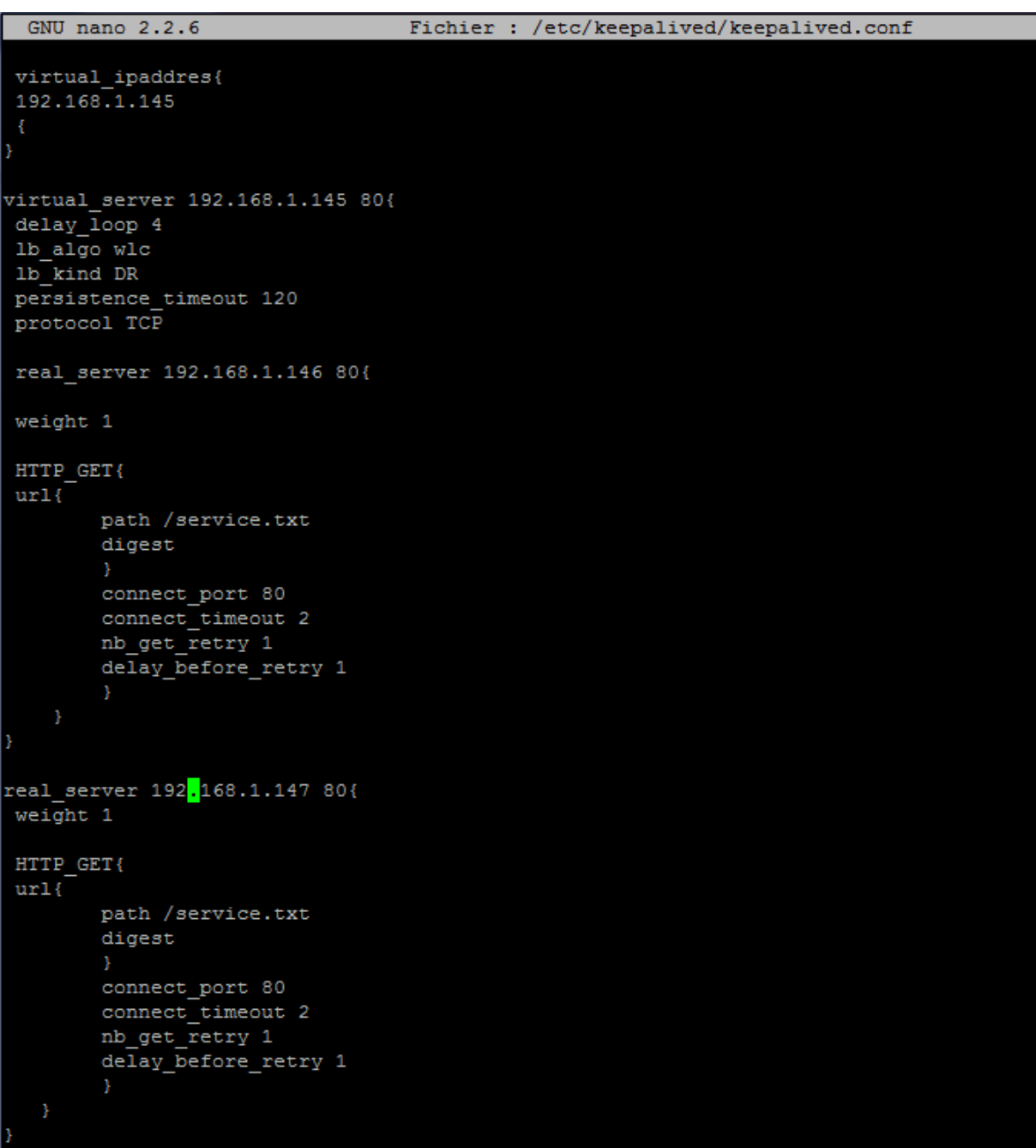

Il faut ensuite aller génère la clé digest à rentrer ensuite dans le document keepalived.conf

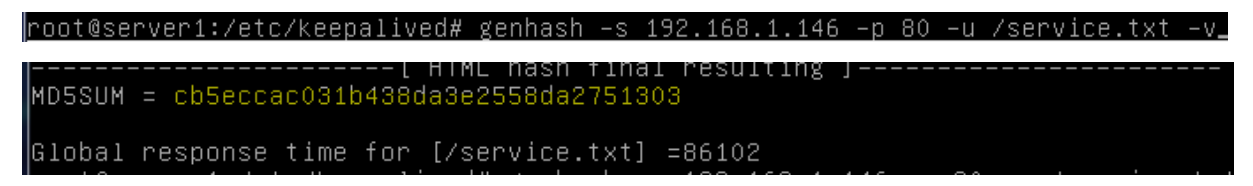

Il faut le rentrer à l'emplacement de digest

```
GNU nano 2.2.6
                     Fichier : /etc/keepalived/keepalived.conf
       digest cb5eccac031b438da3e2558da2751303_
       connect_port 80
       connect_timeout 2
       nb_get_retry 1
       delay_before_retry 1
eal_server 192.168.1.147 80{
weight 1
HTTP_GET{
ur1{
       path /service.txt
       digest cb5eccac031b438da3e2558da2751303
```
Puisqu'il faut le faire sur les 2 serveurs,

On peut directement transférer le fichier vers une autre machine avec la commande suivante :

oot@server2:~# scp /etc/keepalived/keepalived.conf root@192.168.1.146:/etc/keep° alived/keepalived.conf

On peut maintenant démarrer keepalived

oot@server1:/etc/keepalived# service keepalived restart°

oot@server2:~# service keepalived restart;